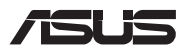

# *Upgrade-Anleitung*

### **Entfernen der Fachabdeckung**

**HINWEIS:** Das Aussehen der Unterseite Ihres Notebook-PCs kann je nach Modell variieren.

- A. Entfernen Sie die Schrauben der Fachabdeckung des Notebook-PCs.
- B. Lösen Sie die Pop-open-Schraube, ohne die Schraube von der Abdeckung zu entfernen.
- C. Ziehen Sie die Abdeckung ab und entfernen Sie sie vollständig von Ihrem Notebook-PC.

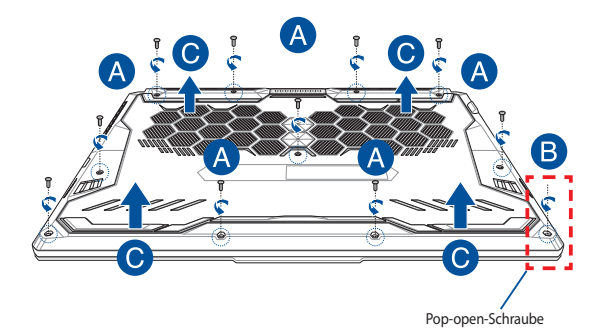

So setzen Sie die Fachabdeckung wieder ein:

- A. Richten Sie die Fachabdeckung aus und bringen Sie sie wieder an.
- B. Befestigen Sie die Abdeckung mit den zuvor entfernten Schrauben.
- C. Ziehen Sie die Pop-open-Schraube fest.

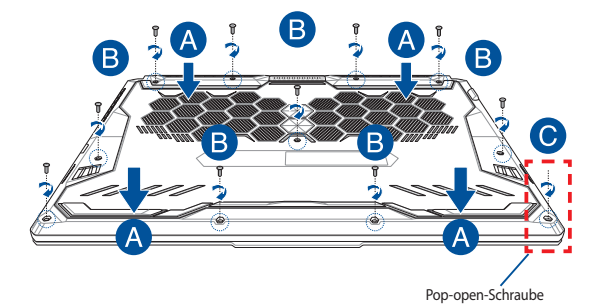

# **Übersicht der Abdeckungsschrauben**

### **15" Modell**

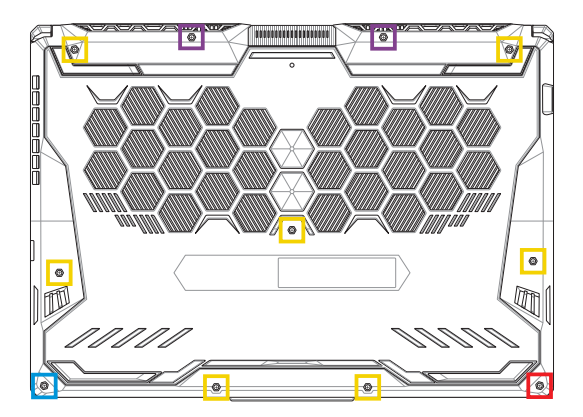

- M2.5 X 14 (2x)
- M2.5 X 11 (7x)  $\Box$
- M2.5 X 5,5 (1x)
- M2.5 X 6 (1x Pop-open-Schraube)

### **17" Modell**

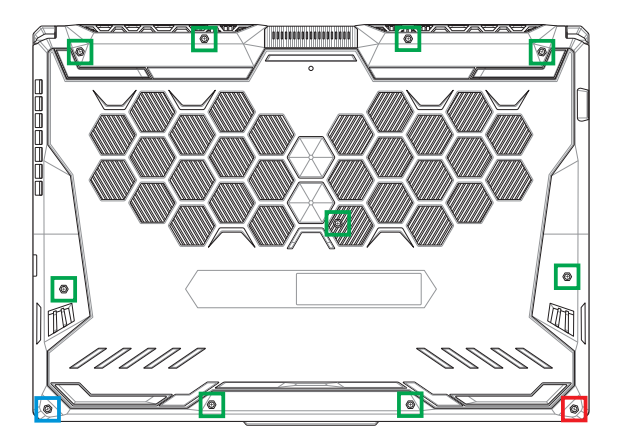

- M2.5 X 12 (9x)
- M2.5 X 5,5 (1x)
- M2.5 X 6 (1x Pop-open-Schraube)

## **Installieren eines RAM-Moduls**

Rüsten Sie die Speicherkapazität Ihres Notebook-PCs auf durch die Installation eines RAM (Random-Access-Memory)-Moduls im Speichermodulfach. Die folgenden Schritte zeigen Ihnen, wie Sie ein RAM-Modul in Ihrem Notebook-PC installieren:

> **WARNUNG!** Entfernen Sie alle angeschlossenen Geräte, Telefone oder Telekommunikationsverbindungen sowie das Netzteil und den Akku, bevor Sie das Fachabdeckung öffnen.

> **WICHTIG!** Besuchen Sie einen autorisierten Kundendienst oder Händler für Informationen über RAM Modul-Upgrades für Ihr Notebook-PC. Kaufen Sie nur RAM Module von autorisierten Händlern dieses Notebooks, um ein Maximum an Kompatibilität und Zuverlässigkeit zu gewährleisten.

#### **HINWEIS:**

- **•** Das Aussehen der Unterseite Ihres Notebook-PCs und des RAM-Moduls kann je nach Modell variieren, aber die RAM-Modul-Installation bleibt gleich.
- **•** Es wird empfohlen, dass Sie das RAM-Modul unter sachkundiger Aufsicht installieren. Sie können auch an ein autorisiertes Service-Center für weitere Unterstützung aufsuchen.

A. Entfernen Sie die Fachabdeckung.

**HINWEIS:** Weitere Einzelheiten finden Sie im Abschnitt *Entfernen der Fachabdeckung* in dieser Anleitung.

- B. Richten Sie das RAM Modul aus und setzen Sie es in den Modulsteckplatz des Notebooks.
- C. Drücken Sie das RAM Modul nach unten, bis es einrastet.

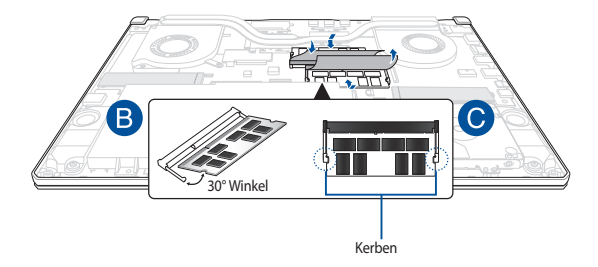

## **Installieren der Festplatte**

Führen Sie die folgenden Schritte aus, wenn Sie eine neue Festplatte (HDD) in

Ihrem Notebook-PC installieren müssen:

#### **WICHTIG!**

- **•** Kaufen Sie nur Festplatten von autorisierten Händlern dieses Notebook-PCs, um ein Maximum an Kompatibilität und Zuverlässigkeit zu gewährleisten.
- **•** Das Festplattenfach ist bei Modellen mit einem 90W-Akku nicht verfügbar.
- **•** Dieses Gerät unterstützt nur 7-mm-2,5-Zoll-Festplatten.

**WARNUNG!** Entfernen Sie alle angeschlossenen Geräte, Telefone oder Telekommunikationsverbindungen sowie das Netzteil und den Akku, bevor Sie die Fachabdeckung öffnen.

#### **HINWEIS:**

- **•** Das Aussehen der Unterseite Ihres Notebook-PCs und der Festplatte kann je nach Modell variieren, aber die Festplatteninstallation bleibt gleich.
- **•** Es wird empfohlen, dass Sie die Festplatte unter sachkundiger Aufsicht ersetzen. Sie können auch an ein autorisiertes Service-Center für weitere Unterstützung aufsuchen.

A. Entfernen Sie die Fachabdeckung.

**HINWEIS:** Weitere Einzelheiten finden Sie im Abschnitt *Entfernen der Fachabdeckung* in dieser Anleitung.

- B. Heben Sie die Klappe am Anschluss leicht an und trennen Sie dann das Kabel vom Motherboard.
- C. Entfernen Sie die Schrauben, die den Festplattenschacht im Fach befestigen.
- D. (optional) Falls in Ihrem Notebook-PC aktuell eine Festplatte installiert ist, heben Sie den Festplatteneinschub leicht aus dem Fach heraus.
- E. Trennen Sie, wie in der nachstehenden Abbildung gezeigt, den Festplatteneinschub vom Festplattenkabel.

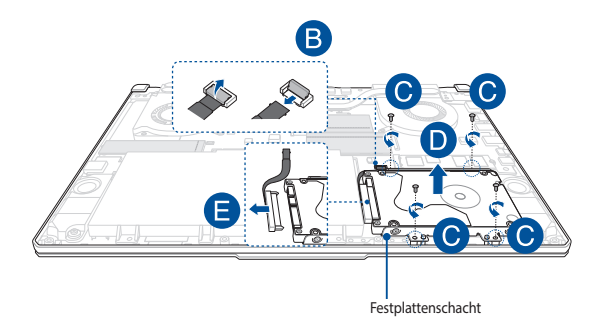

- F. (Optional) Falls aktuell eine Festplatte im Festplattenschacht angebracht ist, beachten Sie die nachstehenden Schritte zum Entfernen der alten Festplatte:
	- 1. Entfernen Sie alle Schrauben an den Seiten des Festplattenschachts.
	- 2. Entfernen Sie die alte Festplatte aus dem Festplattenschacht; legen Sie sie dann wie in der nachstehenden Abbildung gezeigt mit der Leiterplatte nach oben auf einen flachen, trockenen Untergrund.

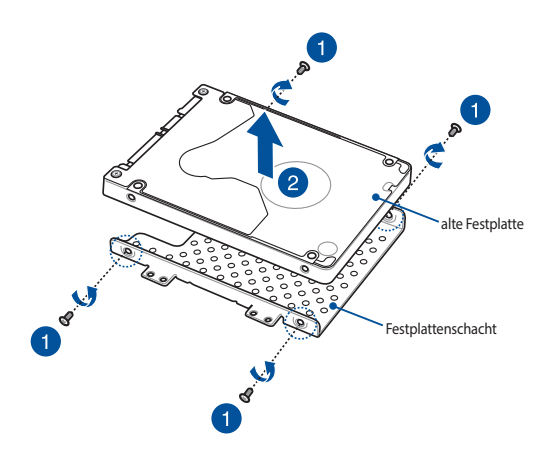

- G. Schieben Sie die neue Festplatte wie unten gezeigt in den Festplattenschacht. Stellen Sie sicher, dass die Anschlüsse Ihrer Festplatte nicht durch irgendwelche Teile des Festplatteneinschubs blockiert sind.
- H. Bringen Sie die Schrauben, die Sie zuvor entfernt haben, wieder an, um die Festplatte zu befestigen.

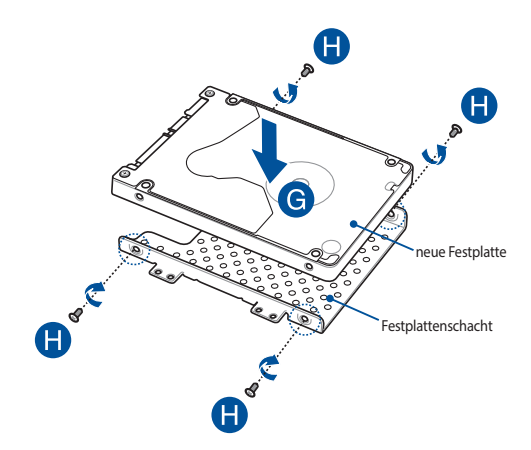

- I. Verbinden Sie den Festplattenanschluss mit der Festplatte.
- J. Setzen Sie den Festplattenschacht wieder in das Fach ein und drücken den Festplattenschacht, bis er richtig steckt.
- K. Befestigen Sie den Festplattenschacht mit den zuvor entfernten Schrauben.
- L. Verbinden Sie das Kabel mit dem Motherboard und schieben Sie dann die Klappe am Anschluss herunter, um das Kabel zu befestigen.

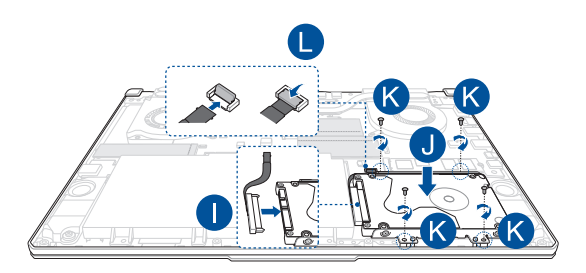

**HINWEIS:** Das flexible Leiterplattenkabel ist in einer speziellen Form gefaltet. Versuchen Sie NICHT, die ursprüngliche Form zu ändern oder die Falzlinie übermäßig zu drücken.

### **Installation einer M.2-Karte**

Befolgen Sie die folgenden Schritte, wenn Sie eine kompatible M.2-Karte in

Ihren Notebook-PC installieren:

**WICHTIG!** Erwerben Sie die M.2-Karte von autorisierten Händlern dieses Notebook-PCs, um ein Maximum an Kompatibilität und Zuverlässigkeit zu gewährleisten.

**WARNUNG!** Entfernen Sie alle angeschlossenen Geräte, Telefone oder Telekommunikationsverbindungen sowie das Netzteil und den Akku, bevor Sie das Fachabdeckung öffnen.

#### **HINWEIS:**

- **•** Das Aussehen der Unterseite Ihres Notebook-PCs und der M.2-Karte kann je nach Modell variieren, aber die Modul-Installation bleibt gleich.
- **•** Es wird empfohlen, dass Sie die M.2-Karte unter sachkundiger Aufsicht installieren. Sie können auch an ein autorisiertes Service-Center für weitere Unterstützung aufsuchen.
- **•** Der M.2 2280 Steckplatz unterstützt kein M.2 SATA SSD.

A. Entfernen Sie die Fachabdeckung.

**HINWEIS:** Weitere Einzelheiten finden Sie im Abschnitt *Entfernen der Fachabdeckung* in dieser Anleitung.

- B. Richten Sie die M.2-Karte aus und setzen Sie sie in den Modulsteckplatz ein.
- C. Befestigen Sie die M.2-Karte mit den mitgelieferten Schrauben in ihrer Position.

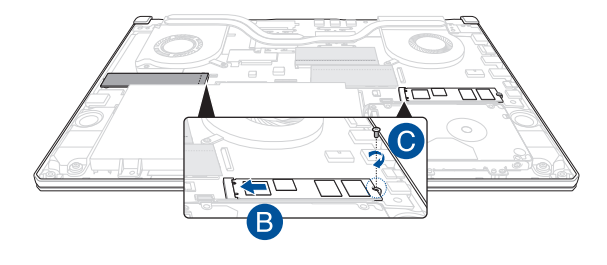

**HINWEIS:** Ein zweiter M.2-Kartenmodulsteckplatz ist nur bei den Modellen GTX 1660 Ti und RTX 2060 verfügbar.

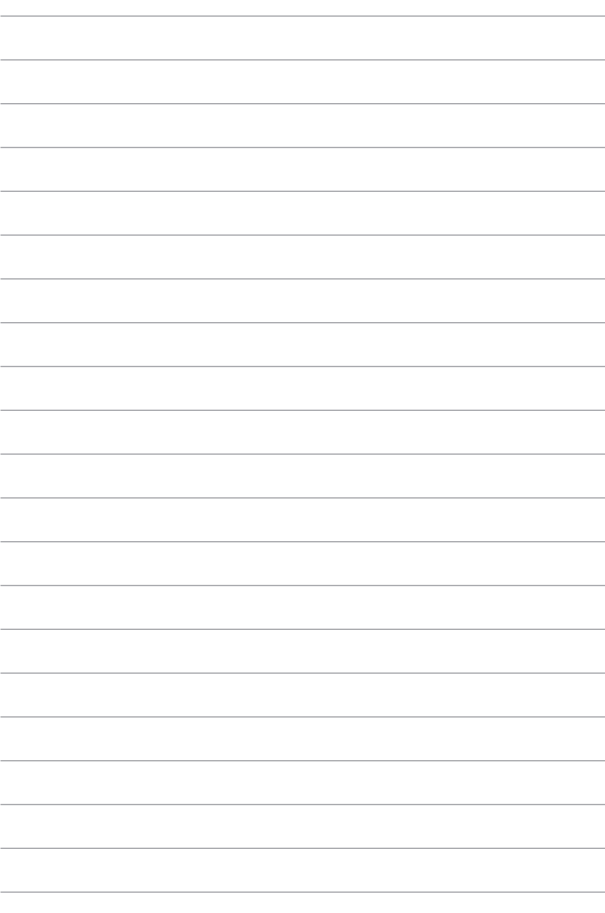